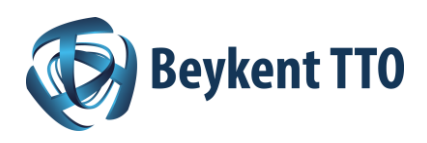

# **1. Ufuk Avrupa nedir?**

Avrupa Birliği (AB) tarafından düzenlenen Çerçeve Programlarının 8.'si olan Ufuk2020'nin (Horizon 2020) ardılı konumundaki 9. Çerçeve Programı Ufuk Avrupa (Horizon Europe), 95,5 milyar Avroluk bütçesiyle araştırma ve yenilik için temel finansman programıdır. 2021-2027 döneminde uygulanacak Program kapsamında pazar yaratma potansiyeline sahip yenilikçilik faaliyetleri başta olmak üzere, araştırma, geliştirme ve teknoloji alanlarında sağlanacak destekler ile AB'nin küresel rekabet edebilirliğinin arttırılması hedeflenmektedir. Ufuk Avrupa kapsamında desteklenen araştırma ve yenilikçilik faaliyetleri, Birleşmiş Milletler Kalkınma Amaçları ve Paris İklim Anlaşması gibi uluslararası hedeflere ulaşılmasına da katkı sağlamaktadır.

## **2. Ufuk Avrupa desteklerinden faydalanma koşulları nedir?**

Açılacak çağrılar kapsamında temel araştırma projelerinden pazara açılma ve ticarileşmeye kadar, tüm aşamalardaki teknoloji geliştirme faaliyetleri desteklenecektir. Bu kapsamda, araştırmacılar, akademisyenler, sivil toplum kuruluşları, erken aşama teknoloji tabanlı girişimler, kamu kurumları, KOBİ'ler ve firmalar program çağrılarına başvuru yapabilecektir.

# **3. Ufuk Avrupa çerçevesindeki desteklerin mimarisi nedir?**

Ufuk Avrupa Bilimsel Mükemmeliyet, Küresel Zorluklar ve Avrupa Endüstriyel Rekabet Edebilirliği ve Yenilikçi Avrupa sütunları (pillars) altında gruplandırılan destek programlarından oluşmaktadır. Bu sütunlar altında destek programları ve tematik alanları yer alır. Her bir destek programının ve alanların yıllık çalışma programlarında açılacak çağrı başlıkları ve bu çağrıların detayları duyurulur.

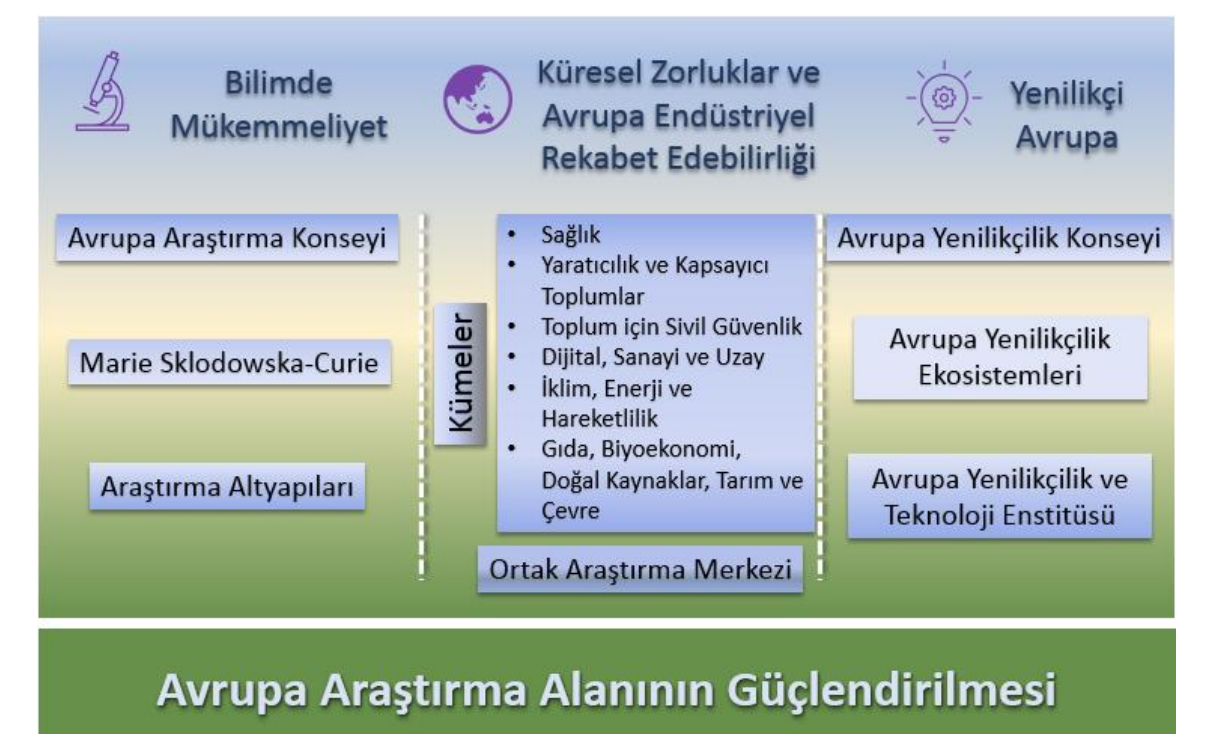

Katılım Yaygınlaştırma ve Mükemmeliyet Yayılımı

Avrupa Yenilikçilik Düzeninin Yeniden Yapılandırılması ve İyileştirilmesi

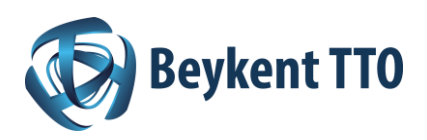

### **4. Ufuk 2020 projelerinde nasıl yer alınabilir?**

Araştırmacılar ve çalışma grupları oluşturulan konsorsiyumlarda proje koordinatörleri ya da proje ortakları olarak yer alabilmektedir. Bu konsorsiyumlar mevcut tanışıklıklar yolu ile oluşabileceği gibi proje pazarı, ağ oluşturma etkinlikleri gibi araştırmacıları bir araya getiren etkinliklerde de oluşabilir. Ayrıca Avrupa Komisyonu'nun "Fonlama ve İhale Portalı" adı verilen sitesinde profil oluşturarak ortak arama çalışması yapmaya olanak sağlamaktadır.

## **5. Ufuk Avrupa çağrılarına nasıl başvuru yapılır?**

Tüm başvurular koordinatörler tarafından, Fonlama ve İhale Portalı üzerinden elektronik olarak doğrudan Avrupa Komisyonu'na yapılmaktadır.

## **5.1. Uygun bir teklif çağrısı bulun**

Avrupa Komisyonu ve finansman kuruluşları, Fonlama ve İhale Portalı'nda teklif çağrıları yayınlar.

- Aramanıza ana sayfadan ilgi alanınızı en iyi şekilde tanımlayan farklı anahtar kelimeler girerek başlayabilir ve daha sonra başka filtreler yardımıyla sonuçları hassaslaştırabilirsiniz.
- Aramanıza ana sayfada listelenen AB fonlama programlarından birini seçerek başlayabilir ve ardından belirli bir programın teklif çağrılarına giden hızlı bağlantılar aracılığıyla gezinebilirsiniz.
- Çağrılar, farklı eylem türleri tarafından uygulanan konulara bölünmüştür. Belirlenen fırsat hakkında daha fazlasını okumak için bir konu seçin: konuyla ilgili belgeler, rehberlik ve diğer talimatlar bir konu sayfasında mevcuttur.

#### **5.2. Proje ortakları bulun**

Başvuracağınız çağrının ortaklık ve diğer uygunluk koşullarını değerlendirmek için konu koşullarını okuyun.

Portal üzerinden ortak arama çalışması yapmak için [https://ec.europa.eu/info/funding](https://ec.europa.eu/info/funding-tenders/opportunities/portal/screen/how-to-participate/partner-search)[tenders/opportunities/portal/screen/how-to-participate/partner-search](https://ec.europa.eu/info/funding-tenders/opportunities/portal/screen/how-to-participate/partner-search) bağlantısını kullanabilirsiniz.

#### **5.3. AB Giriş hesabı oluşturun**

Portalda oturum açmak için her kullanıcının bir AB Oturum Açma hesabına sahip olması gerekir. Zaten böyle bir hesabınız varsa, teklif sunumundan raporlamaya kadar sitede desteklenen tüm etkileşimler için kullanabilirsiniz.

Henüz bir hesabınız yoksa [KAYDOL](https://webgate.ec.europa.eu/cas/eim/external/register.cgi) düğmesine tıklayarak oluşturmanız gerekir. Hesap oluşturmadığınız takdirde, sitenin yalnızca kamu hizmetlerine erişim sağlayabilirsiniz (ör. Finansman fırsatlarını araştırmak, vb.)

#### **5.4. Bir kuruluş kaydedin**

Katılımcı Kaydı, AB programlarına katılan kuruluşların verilerini kaydetmek ve yönetmek için kullanılan çevrimiçi bir araçtır. Katılımcıların resmi verilerinin tutarlı bir şekilde işlenmesine izin verir ve aynı bilgileri girmek için birden fazla talep olmasını engeller.

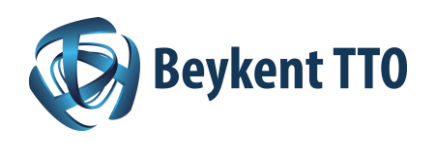

Bir proje başvurusunda bulunmak istiyorsanız, kuruluşunuzun kayıtlı olması ve 9 basamaklı bir Katılımcı Tanımlama Koduna (PIC) sahip olması gerekir. Kuruluşunuzun bu benzersiz tanımlayıcısı, herhangi bir etkileşimde Komisyon tarafından referans olarak kullanılacaktır.

**Not:** Beykent Üniversitesi araştırmacıları için kullanılacak PIC (Participant Identification Code) bilgileri <https://tto.beykent.edu.tr/> adresinde verilmiştir.

### **5.5. Başvurunuzu gönderin**

Başvurular, Portal Sistemi kullanılarak elektronik ortamda sunulmalıdır.

- Gönderi Sistemine, Portal'daki Konu Sayfası> Gönderimi Başlat (Start Submission) aracılığıyla erişim sağlanır.
- Başvurular, koordinatör kuruluşun bir irtibat kişisi tarafından oluşturulmalı ve sunulmalıdır. Tamamen bireylere odaklanan bazı programlar / eylem türleri için istisnalar mevcuttur (örneğin, Horizon Europe ERC hibelerindeki Baş Araştırmacı veya Horizon Europe MSCA hibelerindeki Fellow).
- Gönderim sihirbazı süreç boyunca size adım adım rehberlik edecektir. Gönderi Sisteminde bulunan çevrimiçi formları ve şablonları kullanmanız gerekecektir.

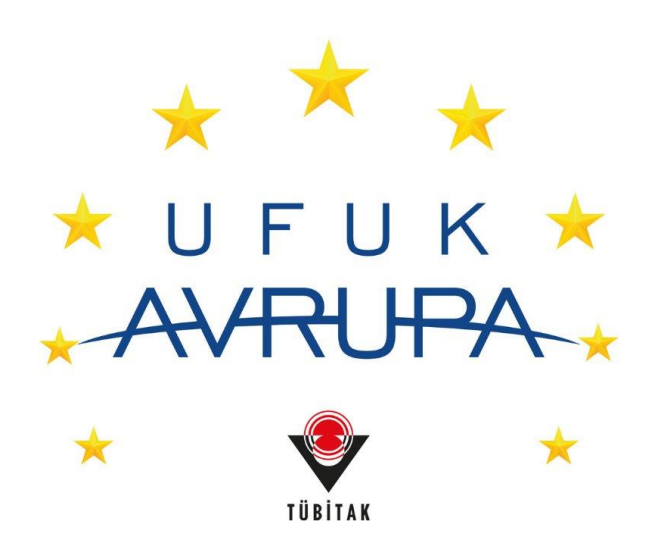